# 在UCS上配置組播

## 目錄

簡介 必要條件 需求 採用元件 背景資訊 UCS多點傳送組態選項 終端主機模式下的配置 已啟用IGMP監聽/已啟用IGMP查詢器 已啟用IGMP窺探/已停用IGMP查詢器 IGMP監聽已禁用/IGMP查詢器已禁用 IGMP監聽已禁用/IGMP查詢器已啟用 交換模式下的配置 已啟用IGMP監聽/已啟用IGMP查詢器 已啟用IGMP窺探/已停用IGMP查詢器 IGMP監聽已禁用/IGMP查詢器已禁用 IGMP監聽已禁用/IGMP查詢器已啟用 UCS和上游配置 配置 — 建立 預設策略 配置 — 繼續建立 配置 — 分配 通過CLI建立UCS組播策略 上游交換機上的配置 驗證 疑難排解 如何使用Iperf生成IGMP和組播流量? 相關資訊

## 簡介

本文檔介紹在統一計算系統(UCS)中配置組播所需的過程。 組播(MCAST)是指通過網路同時向多個 使用者傳送資料的能力(一對多或多組通訊)。 網際網路群組管理協定(IGMP)是多點傳送的關鍵組 成部分。IGMP的主要用途是允許主機將接收組播流量的願望傳達給本地網路上的IP組播路由器。這 反過來允許IP多點傳送路由器「加入」指定的多點傳送群組,並開始將多點傳送流量轉送到網段上 到主機。

## 必要條件

思科建議您瞭解以下主題:

- UCS
- Nexus多點傳送交換

### 採用元件

本文中的資訊係根據以下軟體和硬體版本:

- 交換矩陣互聯 6100/6200
- UCSM(整合運算系統管理員)
- 上游交換機(EX;Nexus 5000)

本文中的資訊是根據特定實驗室環境內的裝置所建立。文中使用到的所有裝置皆從已清除(預設 )的組態來啟動。如果您的網路運作中,請確保您瞭解任何指令可能造成的影響。

## 背景資訊

在統一計算系統管理器(UCS-M)版本2.1之前:

- UCS上的組播預設啟用了IGMP監聽,因此無法禁用該功能。(思科技術協助中心(TAC)可能透過 偵錯外掛停用)。
- UCS交換矩陣互聯沒有IGMP查詢器功能;此功能需要在上游L2網路中的裝置上啟用查詢器功 能。

• 要使此功能正常工作,您需要在VLAN中使用組播路由器或在VLAN中使用IGMP查詢器。 Del Mar 2.1注:

- 預設情況下,IGMP監聽已啟用,網路管理員應仔細檢查禁用IGMP監聽的任何要求以及可能遇 到的有害效能。
- IGMP監聽配置僅在每個VLAN上可用和可配置,您不能全域性啟用或禁用IGMP監聽。
- 終端主機模式(EHM)和交換器模式都支援停用IGMP窺探。

• 網路組不支援組播策略 (Del Mar中的另一個新功能)。

交換矩陣互聯詳情:

- 若是6100系列光纖互連(FI),所有VLAN只能使用預設多點傳送原則;但是,使用者可以修改此 預設策略的IGMP監聽/查詢器狀態。如果配置任何其他組播策略,則會引發錯誤:「對於X交換 矩陣互聯中的Vlan,僅支援預設組播策略。」
- 僅支援6200 FI而不支援6100s更改特定VLAN的組播策略(更改預設組播策略以外的策略)。 由於Gatos ASIC中的限制,導致6100 FI在其VLAN上不能有不同的組播策略的原因。此限制在 具有Carmel ASIC的6200 FI上不存在。

#### UCS多點傳送組態選項

#### 終端主機模式下的配置

已啟用IGMP監聽/已啟用IGMP查詢器

- 它只向刀片傳送杳詢。它不會將IGMP查詢傳送到上游網路。
- FI不會將IGMP查詢傳送到上游交換機,因為這與網路中終端主機模式的角色衝突。這可能會導 致不需要的組播流量(控制流量和資料)傳送到FI。這就是決定讓EHM FI負責將IGMP查詢僅 傳輸至其刀片的原因。
- 因此,需要以下已批准的配置之一:

批准的配置:

在上游交換機上配置IGMP查詢器 ( 啟用IGMP監聽 ) ,或在上游交換機上禁用IGMP監聽以泛洪組 播流量。或者,將FI更改為交換機模式。

#### 已啟用IGMP窺探/已停用IGMP查詢器

- 預設模式,與Del Mar之前的版本相同。
- 要求:上游交換機中的IGMP查詢器,用於啟用IGMP監聽的VLAN或VLAN中的組播路由器。

#### IGMP監聽已禁用/IGMP查詢器已禁用

- FI泛洪VLAN中的組播流量。
- 需要其中一個批准的配置才能成功工作: 批准的配置:

上游交換機可以啟用IGMP監聽,也可以在上游交換機上禁用該監聽來泛洪組播流量。

#### IGMP監聽已禁用/IGMP查詢器已啟用

- 這不是有效的配置。
- UCSM已正確阻止此項。

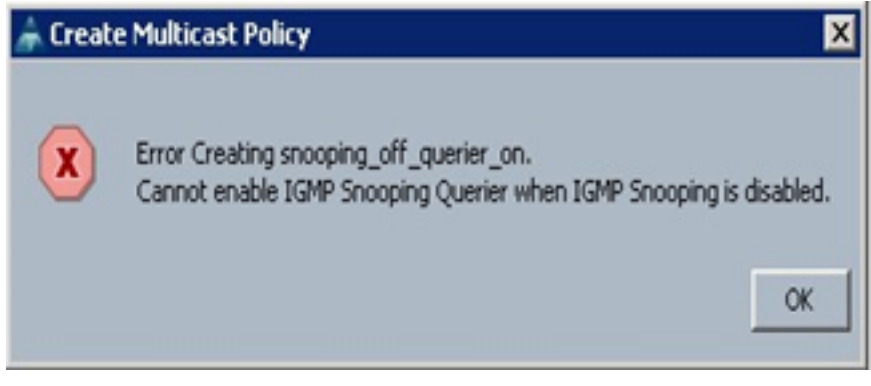

#### 交換模式下的配置

#### 已啟用IGMP監聽/已啟用IGMP查詢器

- FI將IGMP查詢轉發到上游網路。
- 上游交換機瞭解在FI上配置的IGMP查詢器,然後它構建並向FI轉發MCAST流量。
- 要求:上游交換機啟用了IGMP監聽或已禁用了監聽,以泛洪組播流量。

#### 已啟用IGMP窺探/已停用IGMP查詢器

- 預設模式,與Del Mar之前的版本相同。
- 要求:上游交換機中的IGMP查詢器,用於啟用IGMP監聽的VLAN或VLAN中的組播路由器。

#### IGMP監聽已禁用/IGMP查詢器已禁用

- FI會泛洪VLAN中的組播流量。
- 要求:上游交換機啟用或禁用IGMP監聽以泛洪組播流量。

#### IGMP監聽已禁用/IGMP查詢器已啟用

- 這不是有效的配置。
- UCSM已正確阻止此項。

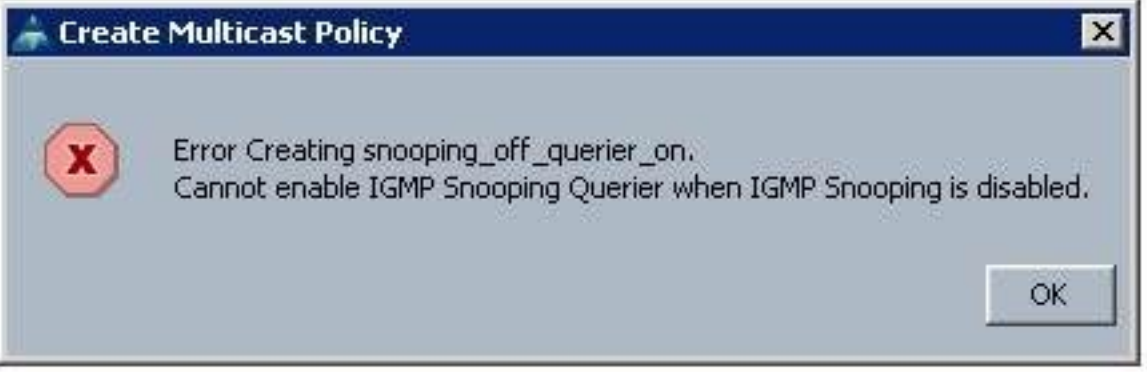

## UCS和上游配置

## 配置 — 建立

IGMP監聽在VLAN上可用,但在介面級別不可用。在UCSM中,可以在命名VLAN上配置組播策略  $\Omega$ 

1.在LAN> LAN > Policies> root下新增新的Multicast Policies節點。

2.支援建立、修改和刪除組播策略。

3.建立VLAN時,有一個選擇現有組播策略的選項。

4.並支援將現有組播策略與已建立的VLAN連線在一起。

附註:組播策略僅位於根策略樹下,不能在子組織下建立單個策略。

### 預設策略

預設組播策略與2.1 Del Mar版本之前的交換矩陣互聯行為保持一致:

## IGMP窺探 — 已啟用

## IGMP查詢器 — 已禁用

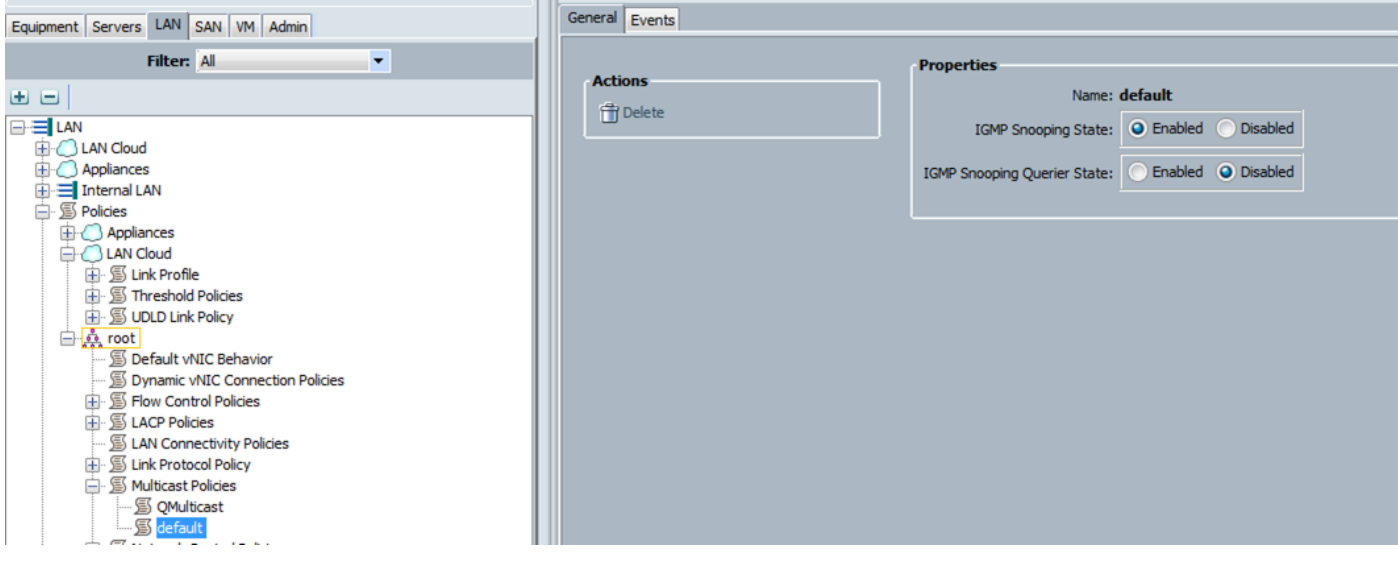

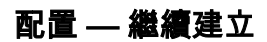

步驟1.在LAN > LAN > Policies > root下新增新的Multicast Policies節點。

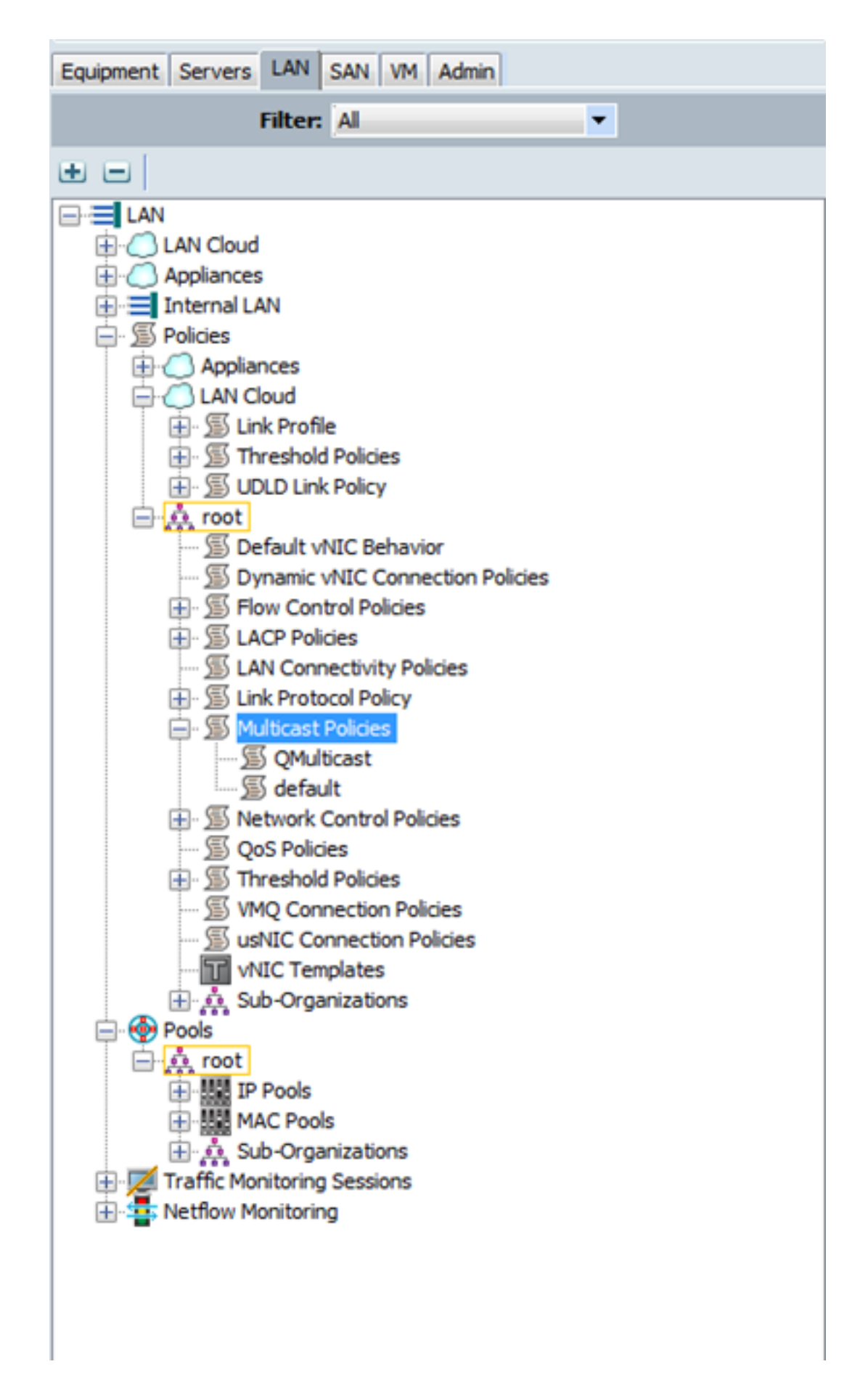

步驟2.按一下右鍵Multicast Policies,然後按一下Create Multicast Policy。

步驟3.隨後向您演示以下內容:

提供名稱並配置IGMP監聽和監聽查詢器狀態。

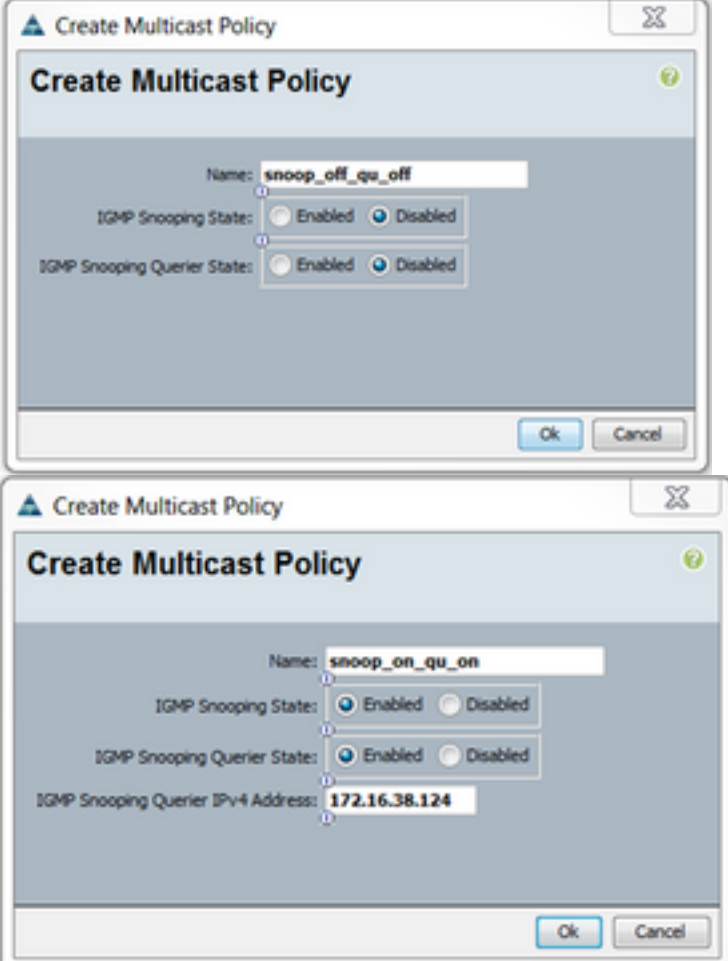

 $\circ$ 

步驟4.如果在啟用IGMP監聽查詢器時嘗試禁用IGMP監聽,將會引發錯誤,因為這不是有效的配置

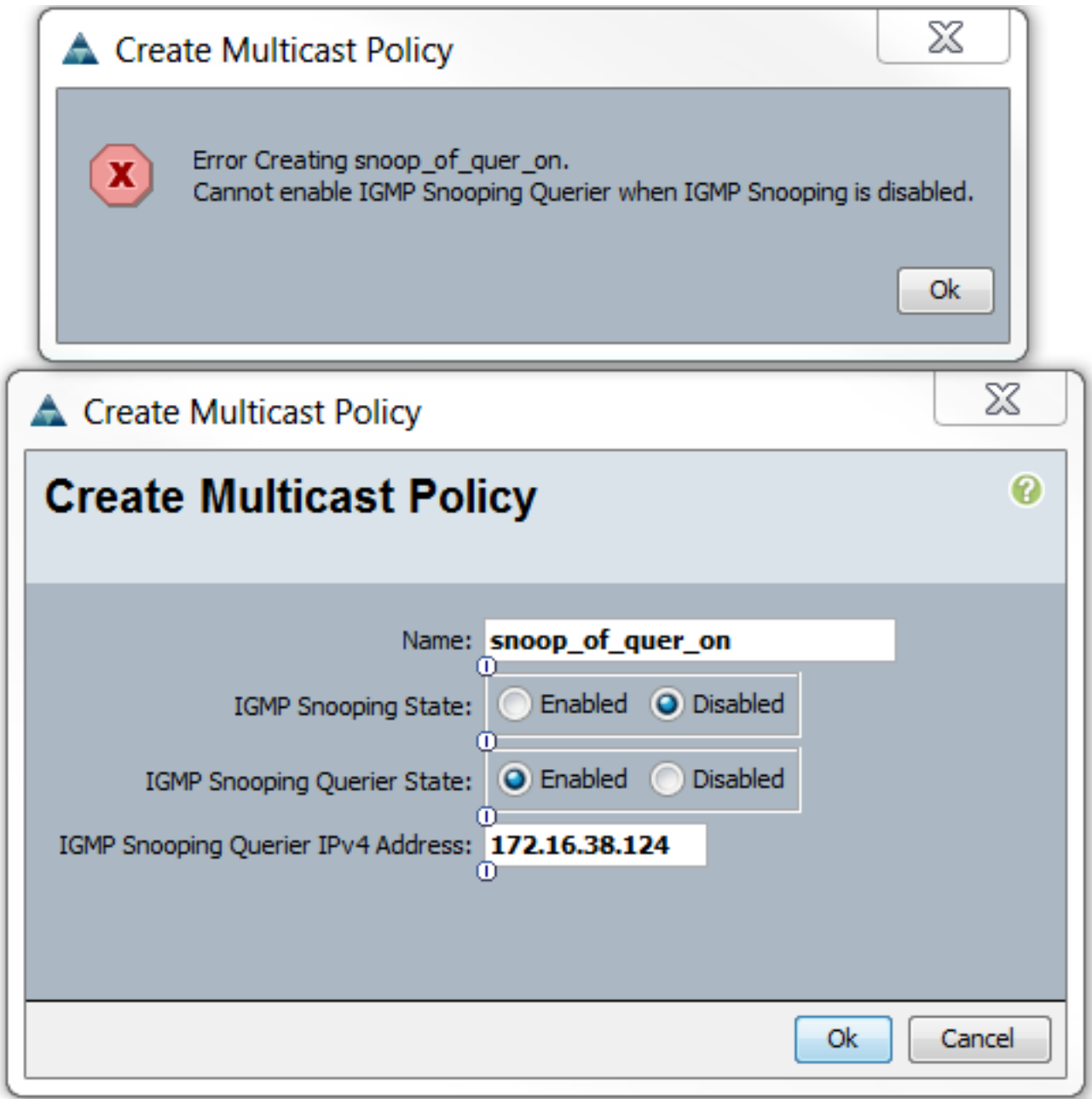

步驟5.建立新VLAN期間,現在有一個e選項來指定組播策略名稱。

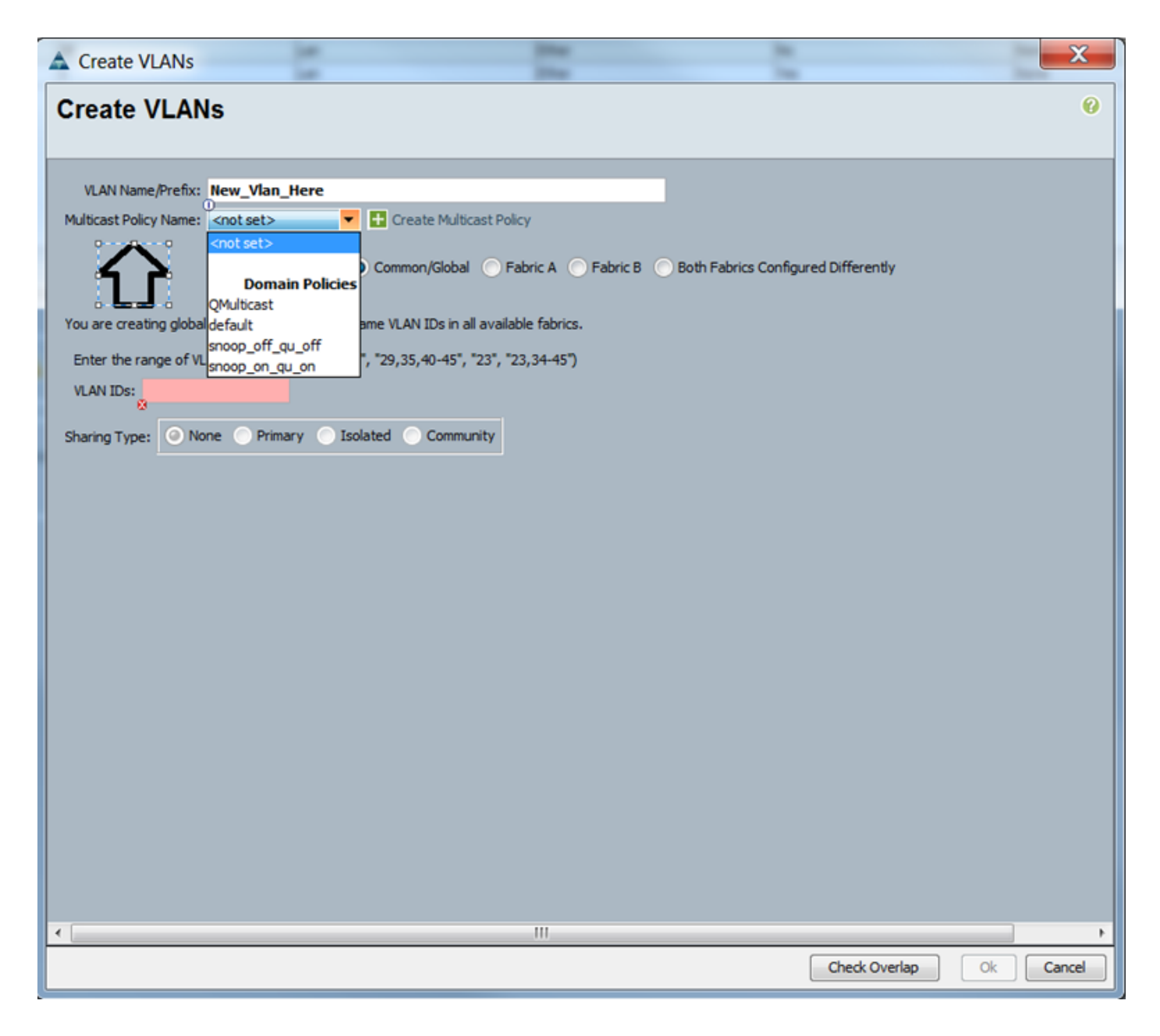

## 配置 — 分配

在VLAN上設定不同策略的示例。Multicast Policy Name是您在交換矩陣互聯實際使用組播策略例項 的位置所配置的名稱。

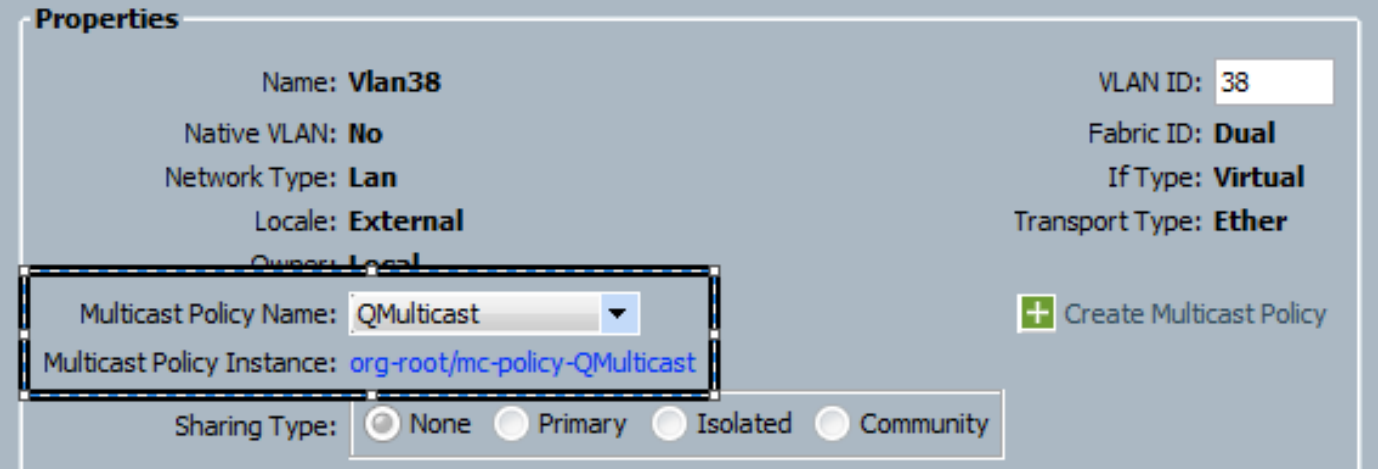

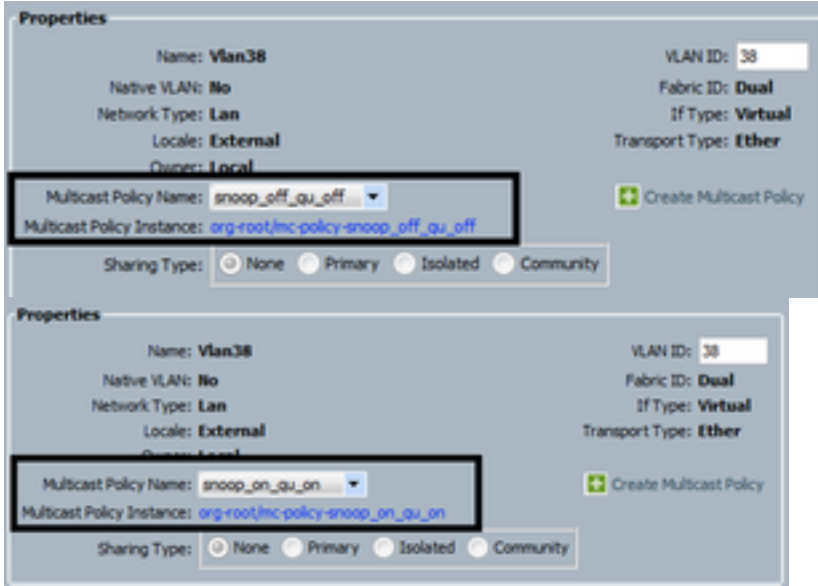

如果您建立多個VLAN對象,這些對象指向相同的VLAN ID,則在應用組播策略時,該策略將應用於 具有相同VLAN ID的所有VLAN對象。應用的最新組播策略將應用到所有裝置。例如:QMulticast已 更改為Snoop\_off\_qu\_off(Vlan 38)。

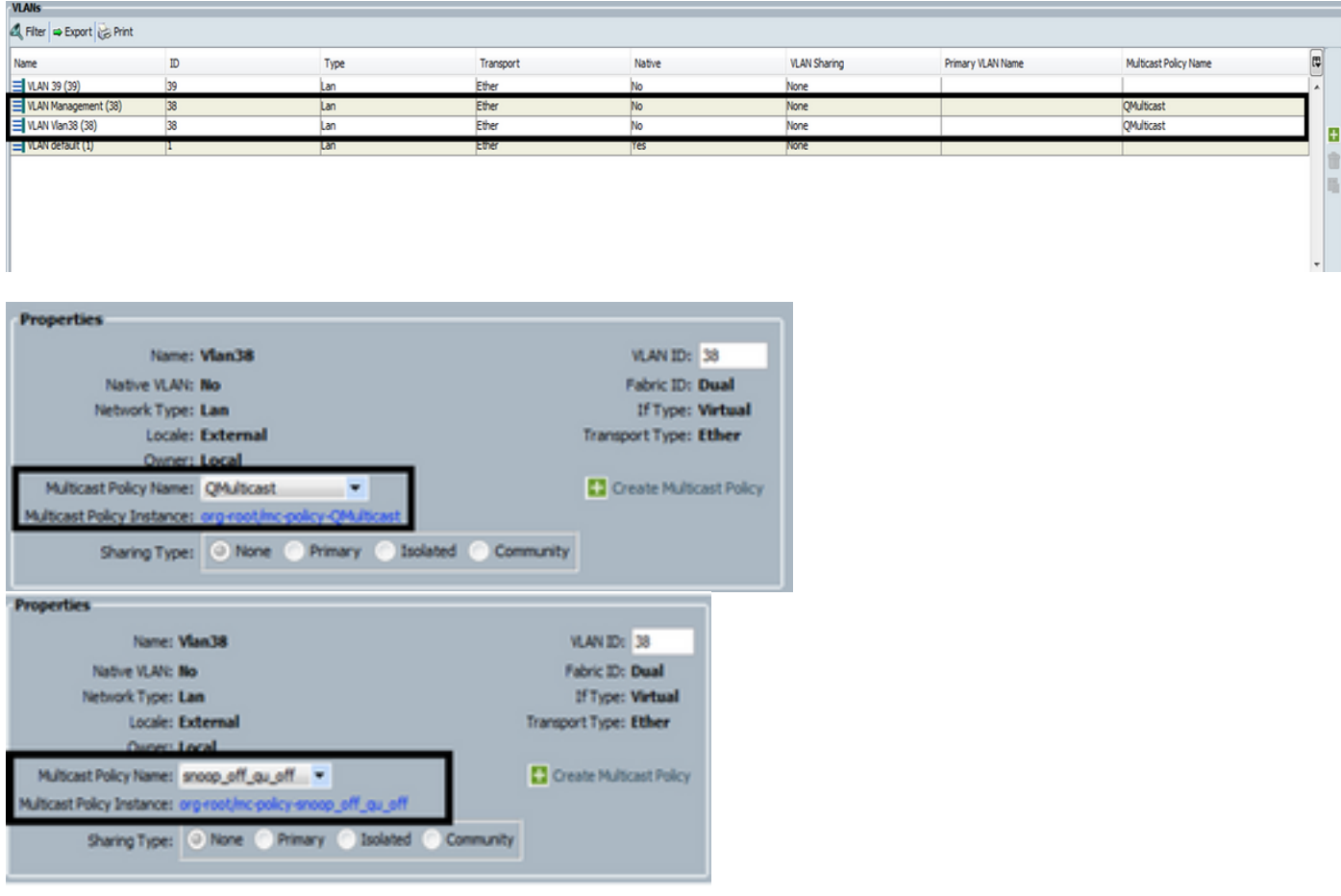

# 通過CLI建立UCS組播策略

• 在scope org下新增新命令以建立組播策略。

## MiniMe-B#範圍組織

MiniMe-B /org # create mcast-policy <name>

● 設定組播策略的屬性。

### MiniMe-B /org/mcast-policy #set querier <enable/disable>

### MiniMe-B /org/mcast-policy #set snooping <enable/disable>

• 檢視現有組播策略的新命令。

### MiniMe-B #範圍組織

### MiniMe-B /org # show mcast-policy

● 刪除現有組播策略的新命令。

### MiniMe-B #範圍組織

### MiniMe-B /org # delete mcast-policy <name>

•建立VLAN時,使用者允許向VLAN新增現有組播策略。 MiniMe-B#範圍乙太網上行鏈路

MiniMe-B /eth-uplink # scope vlan <vlan>

MiniMe-B /eth-uplink/vlan # set mcastpolicy <name>

## 上游交換機上的配置

• 在上游交換機上,必須在特定VLAN上配置IGMP監聽查詢器,並且IGMP監聽查詢器必須與 UCS組播策略中的IP匹配。

## AGR012-5K-A(config)# vlan 38

## AGR012-5K-A(config-vlan)# vlan配置38

AGR012-5K-A(config-vlan-config)# ip igmp snooping querier [172.16.38.124](http://172.16.38.124) (IP可能不同)

## 驗證

### • Show ip igmp snooping vlan <vlan id> (這可在上游交換器或光纖互連上完成。)

(VLAN 38的UCS snooping命令輸出驗證查詢器是否配置在UCSM和N5k上,並且顯示只有N5k上的 查詢器當前處於活動狀態(如預期的那樣)。 未配置VLAN 39。

```
MiniMe-B(nxos)# show ip igmp snooping vlan 38
IGMP Snooping information for vlan 38
  IGMP snooping enabled
  Optimised Multicast Flood (OMF) disabled
  IGMP querier present, address: 172.16.38.124, version: 3
  Querier interval: 125 secs
  Querier last member query interval: 0 secs
  Querier robustness: 2
  Switch-querier enabled, address 172.16.38.124, currently running
  IGMPV3 Explicit tracking enabled
  IGMPv2 Fast leave disabled
  IGMPv1/v2 Report suppression enabled
  IGMPv3 Report suppression disabled
  Link Local Groups suppression enabled
  Router port detection using PIM Hellos, IGMP Queries
  Number of router-ports: 2
  Number of groups: 0
  VLAN vPC function disabled
  Group gpin if: 0x1a001000 - Eth1/2
  Vlan flood if: 0x1a001000 - Eth1/2
  Active ports:
                Veth698 Veth699 Veth734
    Eth1/2Veth735
MiniMe-B(nxos)# show ip igmp snooping vlan 39
IGMP Snooping information for vlan 39
  IGMP snooping enabled
 Optimised Multicast Flood (OMF) disabled
  IGMP querier none
  Switch-querier disabled
  IGMPv3 Explicit tracking enabled
  IGMPv2 Fast leave disabled
  IGMPv1/v2 Report suppression enabled
  IGMPv3 Report suppression disabled
  Link Local Groups suppression enabled
  Router port detection using PIM Hellos, IGMP Queries
  Number of router-ports: 0
  Number of groups: 0
  VLAN vPC function disabled
  Group gpin if: 0x1a001000 - Eth1/2
  Vlan flood if: 0x1a001000 - Eth1/2
  Active ports:
                Veth716 Veth725
    Eth1/2MiniMe-B(nxos)#
```
• Show ip igmp snooping querier vlan <vlan id> (可在上游交換器或光纖互連上完成。

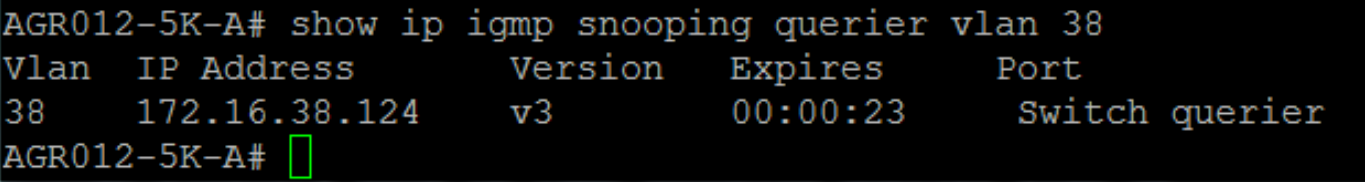

- Show ip igmp snooping groups vlan <vlan id> (這可以在上游交換機或交換矩陣互聯上完成。 )
- 這顯示組播的活動埠和IGMP查詢器。

Nexus1000v# sh ip igmp snooping groups vlan 16 IGMP Snooping information for vlan 16 IGMP snooping enabled IGMP querier present, address: 172.16.16.2, version: 2, interface Ethernet4/2 Switch-querier disabled IGMPv3 Explicit tracking enabled IGMPv2 Fast leave disabled IGMPv1/v2 Report suppression disabled IGMPv3 Report suppression disabled Link Local Groups suppression enabled Router port detection using PIM Hellos, IGMP Queries Number of router-ports: 2 Number of groups: 1 Active ports: Veth1 Eth3/2 Veth2 Eth4/2 Veth3 Veth4 Veth5 Veth6

• Show ip igmp snooping statistics vlan <vlan id> (可在上游交換器或光纖互連上完成。)

AGR012-5K-A# show ip igmp snooping statistics vlan 38 Global IGMP snooping statistics: (only non-zero values displayed) Packets received: 787250 Packet errors: 22364 Packets flooded: 33877 vPC PIM DR queries sent: 1 vPC PIM DR updates sent: 2 vPC CFS send fail: 1 vPC CFS message response sent: 1304 vPC CFS message response rcvd: 27 vPC CFS unreliable message sent: 107653 vPC CFS unreliable message rovd: 1258659 vPC CFS reliable message sent: 4 vPC CFS reliable message rovd: 1304 STP TCN messages rovd: 740 IM api failed: 2 Native met reports drop: 4 VLAN 168 IGMP snooping statistics, last reset: never (only non-zero values displayed) Packets received: 112070 IGMPv2 reports received: 37297 IGMPv3 reports received: 52407 IGMPv3 queries received: 11422 IGMPv2 leaves received: 7 Invalid reports received: 61385 IGMPv2 reports suppressed: 1598 IGMPv2 leaves suppressed: 1 Queries originated: 1 IGMPv3 proxy-reports originated: 2 Packets sent to routers: 88116 STP TCN received: 4 VIM IGMP leave sent on failover: 0 vPC Peer Link CFS packet statistics: IGMP packets (sent/recv/fail): 25859/75274/0

• AGR012-5K-A#show mac address-table multicast

Legend:

- primary entry, G - Gateway MAC, (R) - Routed MAC, O - Overlay MAC age - seconds since last seen,+ - primary entry using vPC Peer-Link

VLAN MAC Address Type age Secure NTFY Ports ---------+-----------------+--------+---------+------+----+------------------ 38 0100.5e10.2604 igmp 0 F F Eth1/2 Router 38 0100.5e7f.fffd igmp 0 F F Eth1/2 Router

0100.5e7f.2604 = 224.127.38.4 (Multicast Group Address)

0100.5e7f.fffd = 224.127.255.253 (Multicast Group Address)

• AGR012-5K-A# ethanalyzer local interface inbound-low display-filter igmp 限制 這不會捕獲實際的影片流資料,而只是IGMP資料。此工具可擷取控制流量。(例如;它顯示主機加 入或離開組的時間。)

Capturing on inband

2009-12-02 02:11:34.435559 172.16.38.5 -> 224.0.0.22 IGMP V3 Membership Report / Join group 224.0.0.252 for any sources

2009-12-02 02:11:55.416507 172.16.38.6 -> 224.0.0.22 IGMP V3 Membership Report / Leave group 236.16.38.4

2009-12-02 02:11:55.802408 172.16.38.6 -> 224.0.0.22 IGMP V3 Membership Report / Leave group 236.16.38.4

2009-12-02 02:11:59.378576 172.16.38.6 -> 224.0.0.22 IGMP V3 Membership Report / Join group 236.16.38.4 for any sources

## 疑難排解

#### ● UDP廣播[\(http://www.udpcast.linux.lu/cmd.html\)](http://www.udpcast.linux.lu/cmd.html)

• 此應用程式下載於兩個不同主機:傳送者和接收者。利用它,您可以使用單個命令一次將一個 檔案從源傳輸到多個目標來生成組播流量。

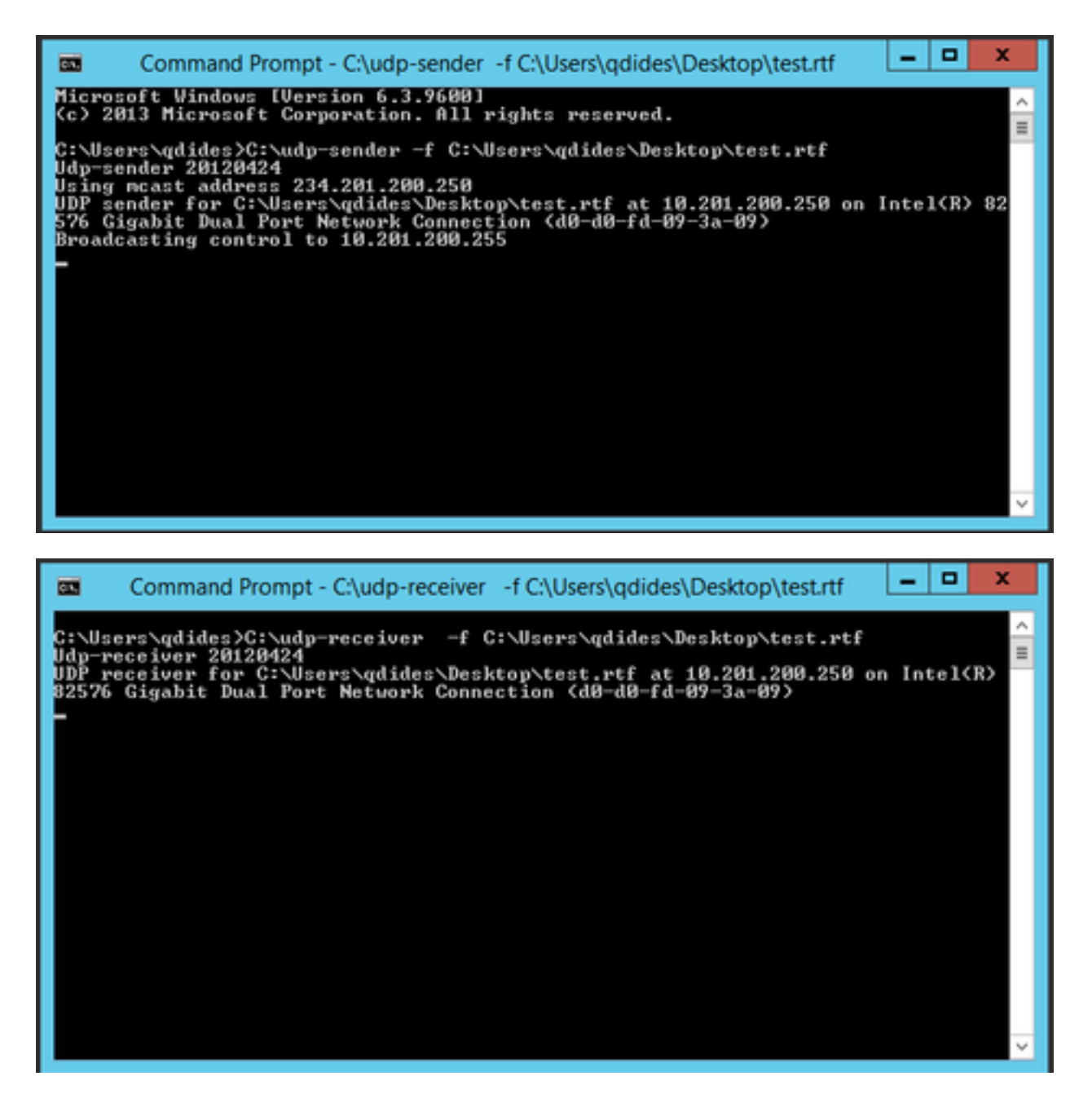

• VLC[\(http://www.videolan.org/vlc/index.html\)](http://www.videolan.org/vlc/index.html)

(以下是顯示如何在VLC上串流的映像。關於如何線上完成該過程,有很多資訊。)

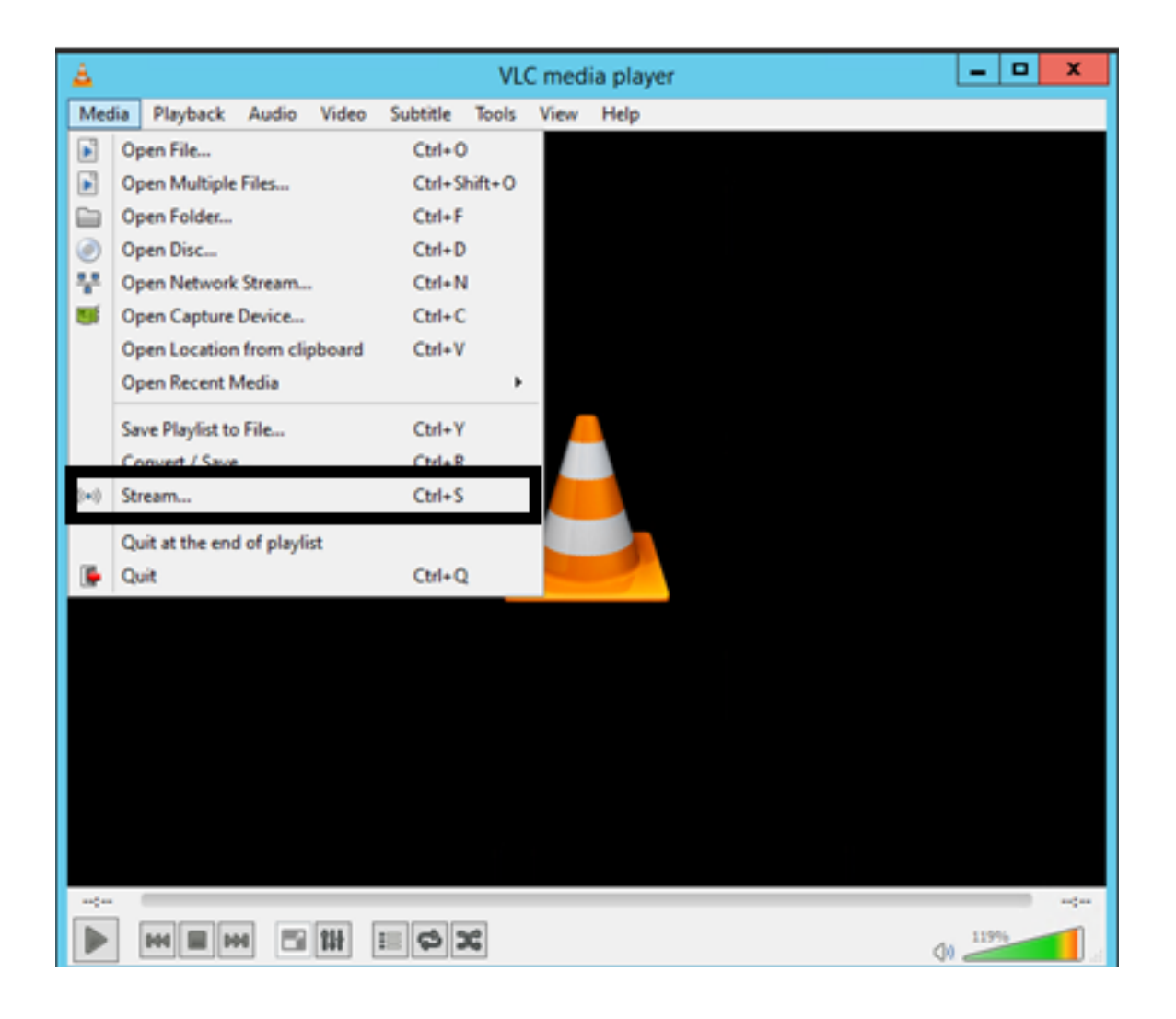

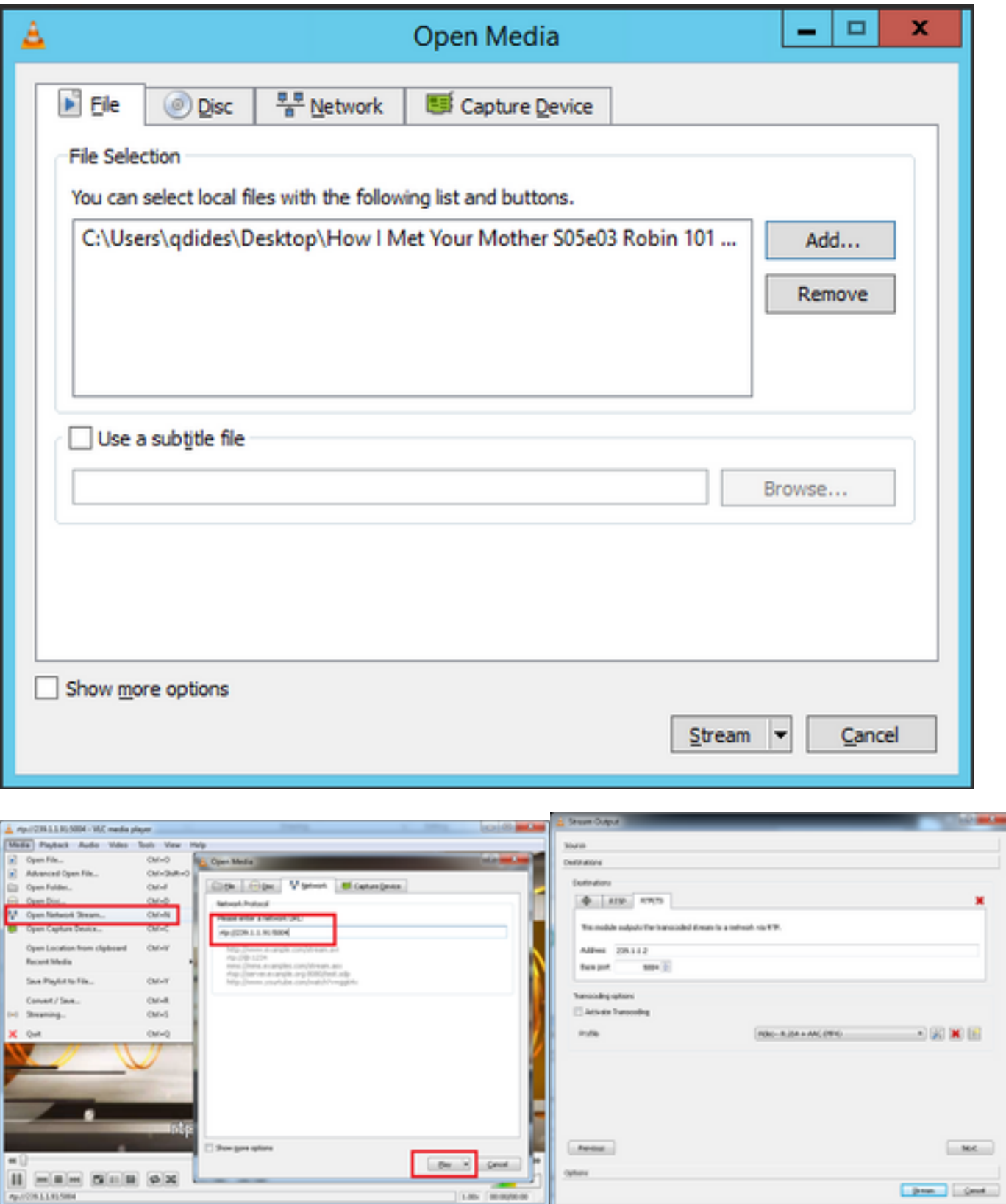

## 如何使用Iperf生成IGMP和組播流量?

- Iperf或Jperf是一個非常有用的工具,可以生成IGMP和組播流量,可以在Linux和Windows作業 系統上運行。
- **多點傳送傳送傳送者CLI。**

iperf sender options:

-c 239.1.1.1 : send traffic to multicast IP address 239.1.1.1

-i 1 : update interval is 1 second

-u : UDP traffic, multicast is based on UDP

-t 600 : send traffic for 600 seconds

-b 10M: UDP traffic bandwidth is10Mbps

#### **• 組播接收器CLI。**

# iperf -s -B 239.1.1.1 -i 1 -u

iperf receiver options:

-s : server mode

-B 239.1.1.1 : listening to IP address 239.1.1.1, as it is a multicast IP address, so this is a multicast receiver.

-i 1 : update interval is 1 second

-u : UDP traffic, multicast is based on UDP

## 相關資訊

- [Cisco Nexus 5000系列NX-OS組播路由配置指南5.0\(3\)N1\(1\)版](/content/en/us/td/docs/switches/datacenter/nexus5000/sw/multicast/5_0_3_N1_1/Cisco_n5k_layer3_multicast_config_gd_rel_503_N1_1/preface.html)
- [技術支援與文件 Cisco Systems](http://www.cisco.com/cisco/web/support/index.html?referring_site=bodynav)